## 07-根据下拉字段控制工作流按钮显示

condition

在工作流condition中增加scriptrunner-condition

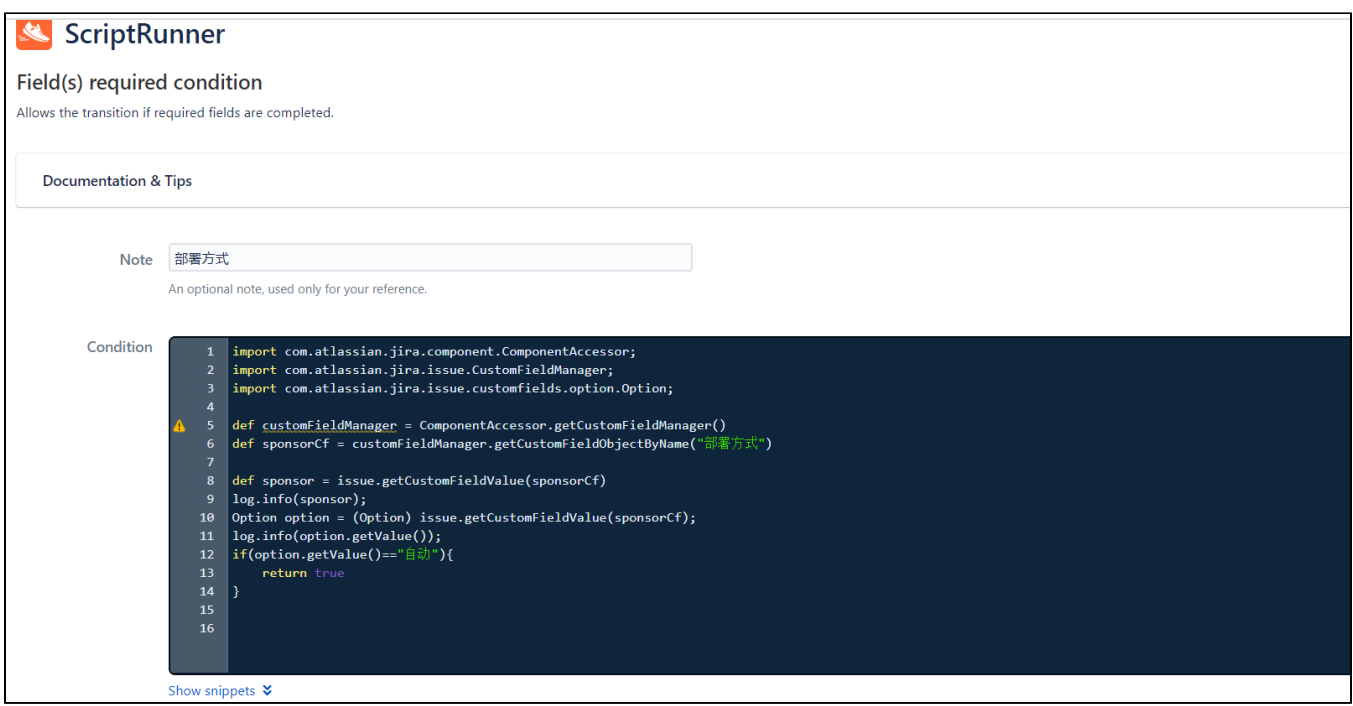

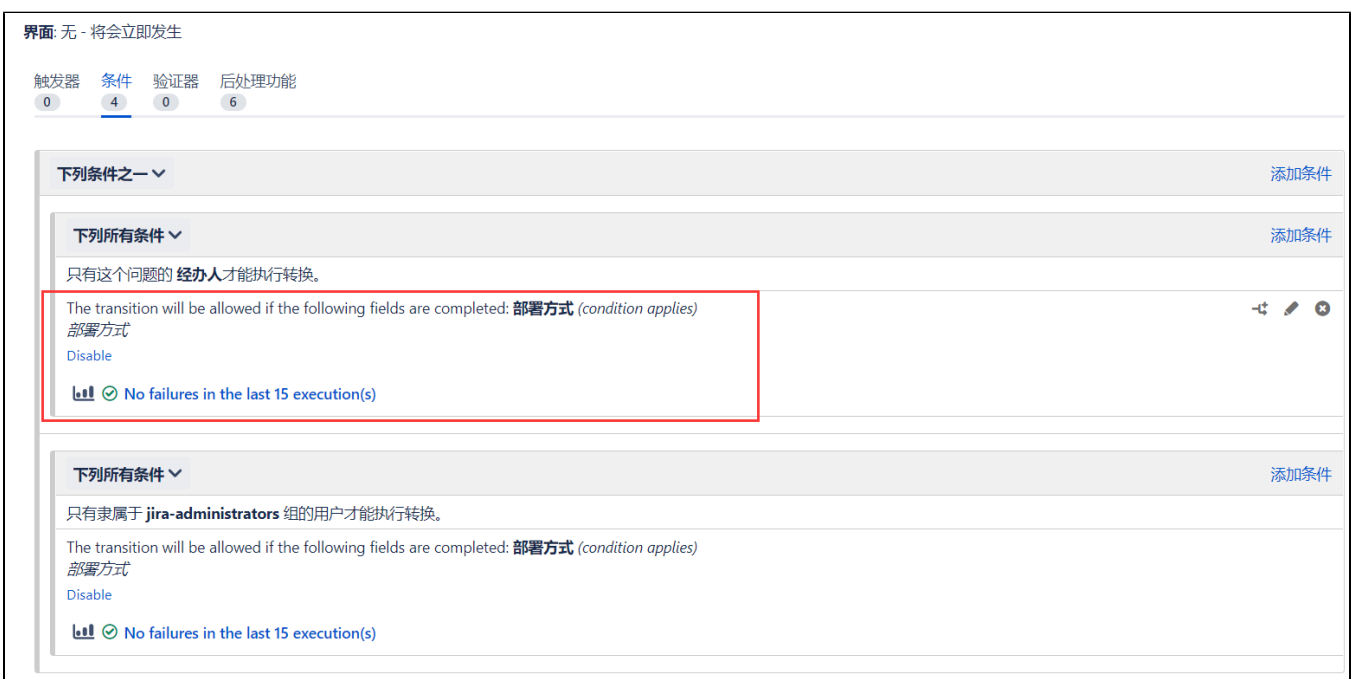

```
import com. atlassian. jira.component. ComponentAccessor;
import com. atlassian. jira. issue. CustomFieldManager;
import com. atlassian. jira. issue. customfields. option. Option;
def customFieldManager = ComponentAccessor.getCustomFieldManager()
def sponsorCf = customFieldManager.getCustomFieldObjectByName("部署方式")
def sponsor = issue.getCustomFieldValue(sponsorCf)
log.info(sponsor);
Option option = (0ption) issue.getCustomFieldValue(sponsorCf);
log.info(option.getValue());
if(option.getValue() == "自动"){
     return true
}
//第二个情况
import com. atlassian. jira.component. ComponentAccessor;
import com.atlassian.jira.issue.CustomFieldManager;
import com. atlassian. jira. issue. customfields. option. Option;
def customFieldManager = ComponentAccessor.getCustomFieldManager()
def sponsorCf = customFieldManager.getCustomFieldObjectByName("部署方式")
def sponsor = issue.getCustomFieldValue(sponsorCf)
log.info(sponsor);
Option option = (0ption) issue getCustomFieldValue(sponsorCf);
log.info(option.getValue());
if(option.getValue() == " \nF动"){
     return true
}
```